## **基于 Web 血液质量检定报告下载操作程序**

一、输入网址 [www.hnccl.com.cn](http://www.hnccl.com.cn), 打开湖南省临检中心网站。在 顶层用实验室编码和密码登录。

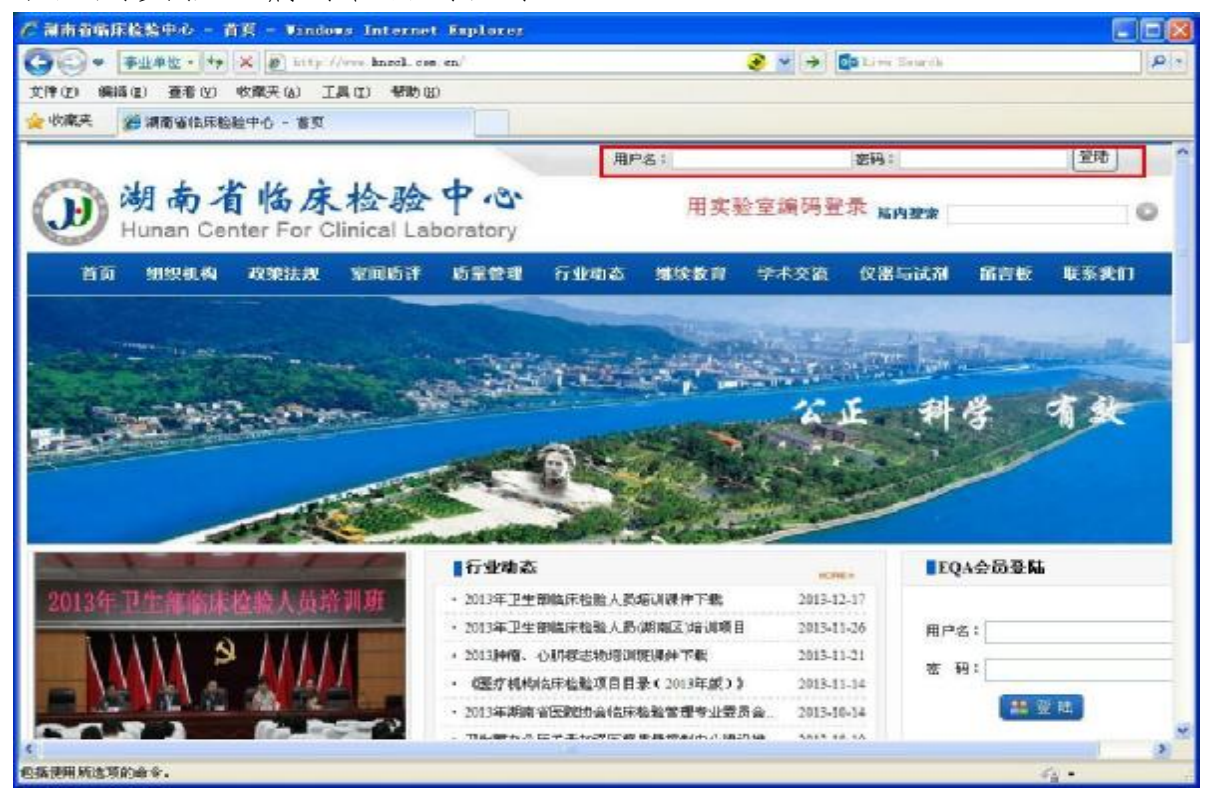

## 二、点击 **[质量管理]**——血液样品检定报告

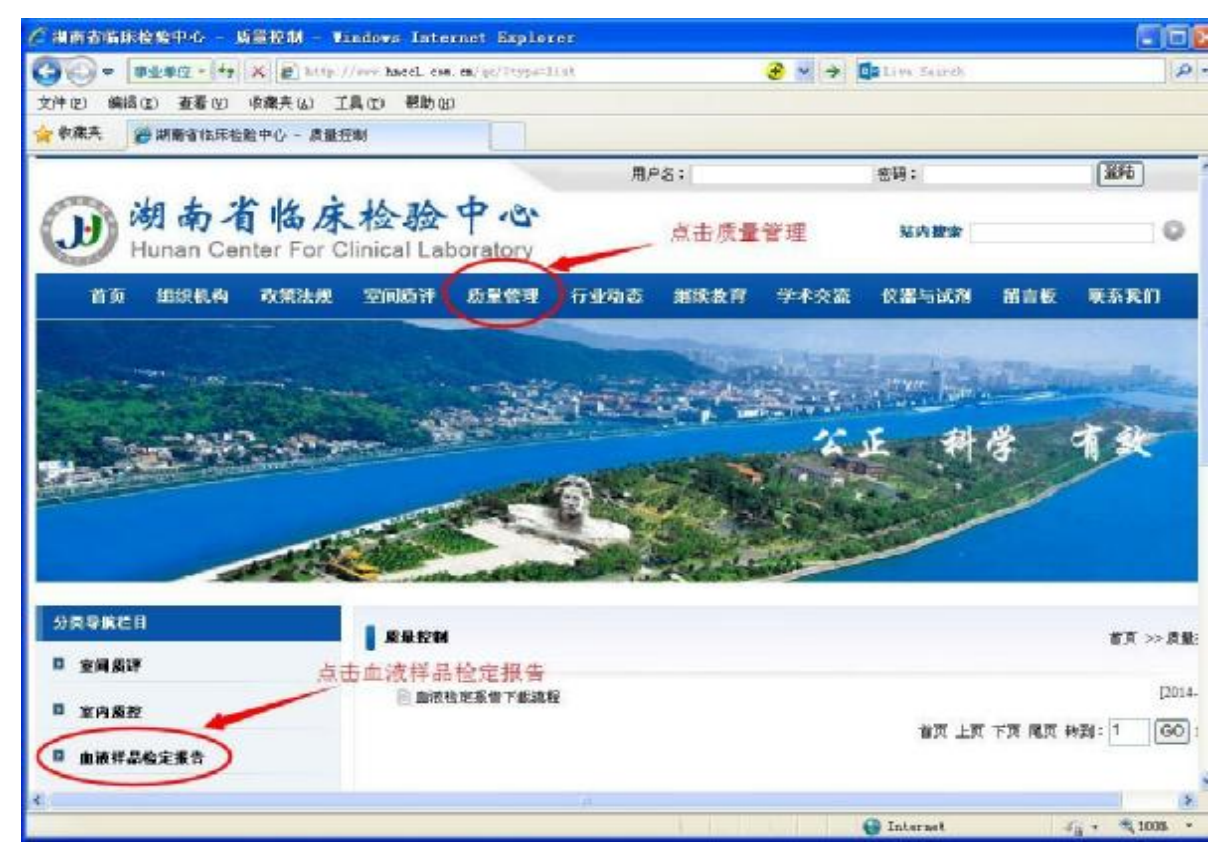

## 三、点击下载血检报告即可。

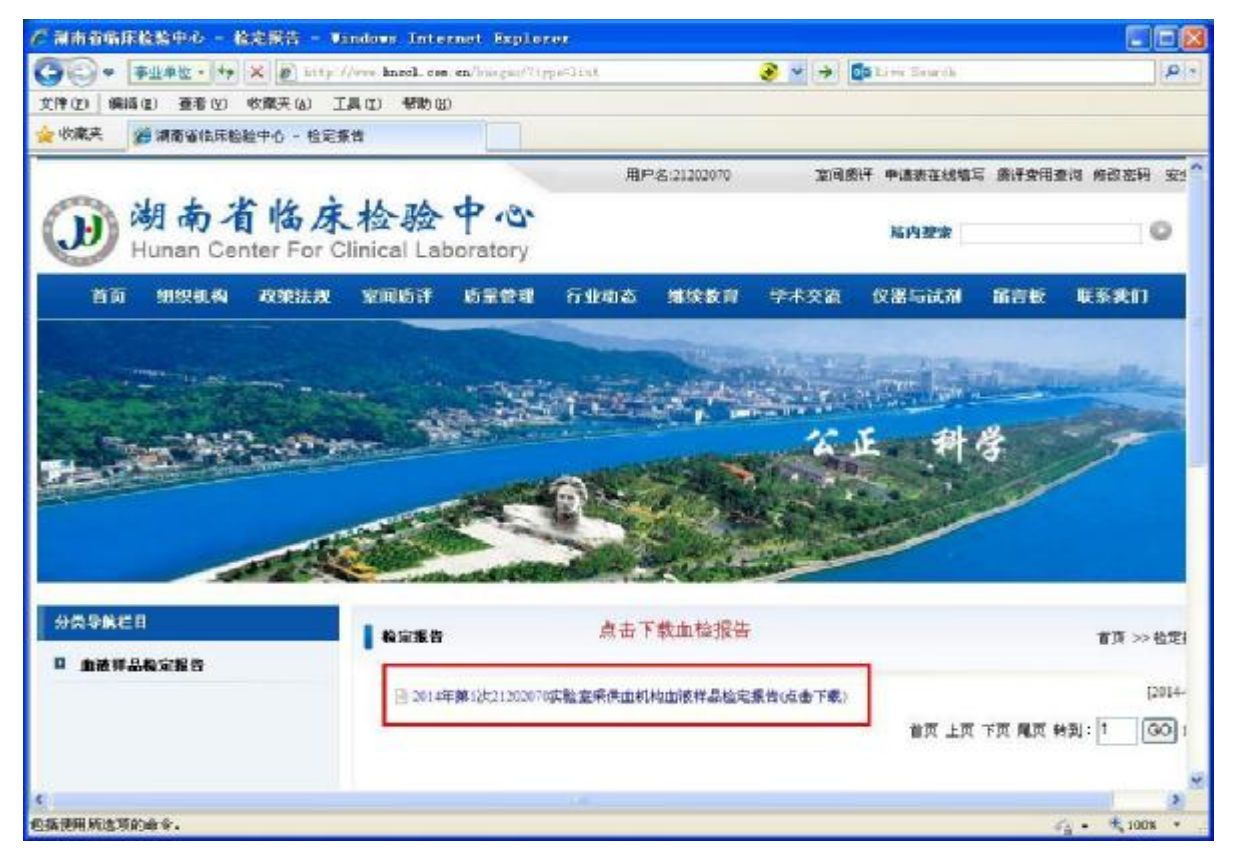

湖南省临床检验中心 2015年12月1日